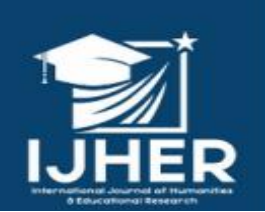

International Journal of Humanities and Educational Research **IJHER ISSN:2757-5403** 

> **ISTANBUL / TÜRKIYE ARTICLE TYPE: RESEARCH ARTICLE**

#### This article has been scanned by iThenticat No plagiarism detected

Volume 3, Issue 3, June 2021 p. 119-133

## **MULTIPLE LINEAR REGRESSION AND IT,S STATISTICAL INDICATORS BY USING STATISTICAL PROGRAM SPSS**

<http://dx.doi.org/10.47832/2757-5403.3-3.12>

**Sami Gheni Khudhair ATTRAH<sup>1</sup>**

#### **Abstract:**

 $\overline{\phantom{a}}$ 

Multiple Linear Regression is defined as process of estimating the linear realation among several variables, one of them is the dependent variable(y) and the others are the independent variables (xi)that is estimating the rate of change in the dependent variable with respect to the change in the independent variables and this enables prediction the value of dependent variable.

To apply the Multiple Linear Regression(which one of most applicable tools in statistical analysis)several assumptions and conditions must be met in data under study and in relations resulted from applying this method this is well-explained in this article..

**Key words:** Linear Regression, Analysis of Multiple Linear Regression, Assumptions of Regression Model, Mahalanobis Test.

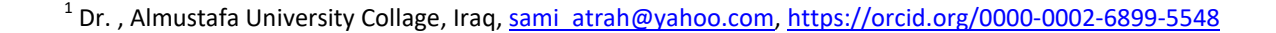

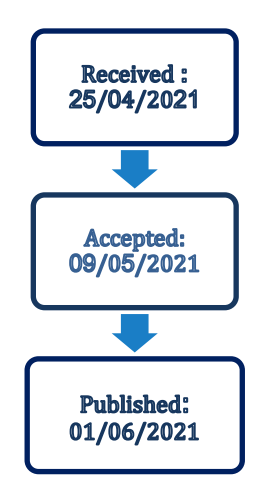

 $\bullet$ 

# **اإلنحدار الخطي المتعدد ومؤشراته اإلحصائية باستخدام البرنامج اإلحصائي spss**

**2 سامي غني خضير عطره** 

**الملخص**

يعرف اإلنحدارالخطي المتعدد بأنه عملية تقديرالعالقة الخطية بين عدة متغيرات، أحدها متغير معتمد (y(والباقي متغيرات مستقلة (xi (اي تحديد مقدار التغير في المتغير المعتمد أو التابع المصاحب للتغير في مجموعة المتغيرات المؤثرة أو المستقلة وهذا يعني القدرة على التنبؤ بقيمة المتغير المعتمد. يتطلب استخدام أسلوب اإلنحدارالخطي المتعدد )والذي هو من أكثر أدوات التحليل الإحصائي تطبيقا") توفر عدد من الإفتراضات والشروط في البيانات المستخدمة وفي العلاقات الناتجة من تطبيق هذا الأسلوب والتي تم توضيحها في متن البحث. **الكلمات المفتاحية**: اإلنحدارالخطي، تحليل اإلنحدارالخطي المتعدد، فروض نموذج اإلنحدار، اختبار ماهاالنوبس.

**المقدَّمة:**

يهدف هذا البحث إلى إظهار أهمية استخدام أسلوب تحليل اإلنحدار الخطي المتعدد بعد تطبيق افتراضاته وشروطه في العالقات التي تضم عدة متغيرات مستقلة ومتغير تابع وكذلك اختبار مدى تحقق هذه اإلفتراضات والشروط، وقد تم استخدام عينة للبحث تتألف من ( 76 ) مصابا" من الذكور المدخنين بنوع معين من أمراض الرئة، حيث اعتبر عدد المصابين كمتغير معتمد (y) وثلاثة متغيرات مستقلة (X1،X2 ،X3 ) يعتقد أنها تؤثر في المتغير المعتمد ( التابع ) وذلك باستخدام البرنامج اإلحصائي spss وتم التوصل إلى مجموعة من اإلستنتاجات والتوصيات.

**فرضية البحث:** إن استخدام أسلوب تحليل اإلنحدار الخطي المتعدد بعد تطبيق افتراضاته وشروطه يؤدي إلى الحصول على نتائج موثوقة يمكن اإلعتماد عليها.

**مشكلة البحث:** ضعف في استخدام أسلوب تحليل اإلنحدار الخطي المتعدد يؤدي إلى نتائج مشكوك في صحتها ودالالتها

**أهداف البحث:**

- .1 التعريف بأهمية استخدام أسلوب تحليل اإلنحدار الخطي المتعدد في العالقات التي تضم أكثر من متغير مستقل وتحديد النسبة المئوية لتأثير المتغيرات المستقلة المستخدمة في النموذج على المتغير التابع.
- .2 اختبار مدى تحقق فرضيات تحليل إلنحدار الخطي المتعدد في بيانات هذا البحث وباستخدام البرنامج اإلحصائي .spss
	- .3 التعرف على المشاكل التي يمكن أن تعيق استخدام أسلوب تحليل اإلنحدار الخطي المتعدد.

**أهمية البحث:** إن تسليط الضوء على أسلوب تحليل اإلنحدار الخطي المتعدد سيؤدي بالباحثين إلى اإللتزام والتقيد بشروط هذا التحليل وبالتالي الحصول على نتائج ذات معولية عالية.

**عينة البحث:** تتألف عينة البحث من)76( مصابا"من الذكورالمدخنين بنوع معين من أمراض الرئة، حيث اعتبرعدد المصابين كمتغير معتمد )y )وثالثة متغيرات مستقلة )3X، 2X1،X )يعتقد أنها تؤثر في المتغير المعتمد ) التابع (.

2 د. ، كلية المصطفى الجامعة ، العراق، <u>sami\_atrah@yahoo.com</u>

 $\overline{\phantom{a}}$ 

#### **الجانب النظري**

يعتبر نموذج اإلنحدار الخطي المتعدد تعميما"لنموذج اإلنحدار الخطي البسيط، فكلمة بسيط تشير إلى وجود متغير مستقل واحد في النموذج، لذلك فإن كلمة متعدد تشير إلى وجود عدة متغيرات مستقلة في النموذج والتي يعتقد انها تؤثر في المتغير المعتمد.

"يعرف اإلنحدار الخطي المتعدد بأنه عملية تقدير العالقة الخطية بين عدة متغيرات أحدها متغير تابع والباقي متغيرات مستقلة يعتقد انها تؤثر في المتغير التابع")المشهداني وهرمز، ,1989 ص347.) وهو من أكثر أدوات التحليل اإلحصائي استخداما"، ويهتم بتحليل أثرعدة متغيرات مستقلة كمية على متغير تابع كمي اي تحديد مقدار التغير في المتغير التابع المصاحب للتغير في مجموعة المتغيرات المستقلة وهذا يعني القدرة على التنبؤ بقيمة المتغير التابع من مجموعة متغيرات مستقلة مجتمعة معا)ابو سدرة والكيخيا1999,). والهدف من دراسة اإلنحدار الخطي المتعدد هو إيجاد دالة العالقة بين المتغيرات المستقلة والمتغير المعتمد والتي تساعد في تفسير التغير الذي قد يطرأ على قيمة المتغير التابع تبعا" للتغير في قيم المتغيرات المستقلة.

#### **الجانب العملي**

يمكن تمثيل العالقة الدالية بالعالقة الرياضية (x )f=y وهذا يعني ان تغير قيم المتغير التابع يعتمد فقط على المتغيرات المستقلة، وهذا يعني ان العالقة بين المتغير التابع والمتغيرات المستقلة عالقة تامة,ولعدم امكانية تضمين النموذج جميع المتغيرات المستقلة المؤثرة في الظاهرة المدروسة أو المتغير التابع)خاصة في مجاالت الدراسات اإلجتماعية والإقتصادية) إما بسبب عدم معرفتنا بهذه المتغيرات أو لعدم توافر البيانات عن بعض هذه المتغيرات من جهة أو انها غير قابلة للقياس أو لعدم أهمية بعضها اآلخر من جهة اخرى, من هنا كان البد من التحول للتعبير عن العالقة بين المتغير التابع والمتغيرات المستقلة إلى العالقة األحصائية وهي عالقة غير تامة تتيح لنا تضمين النموذج فضال"عن المتغيرات المستقلة ألمؤثرة في المتغير التابع حدا"يمثل متغير الخطأ العشوائي(ŷi-yi=) Ui) Residuals )والذي يقيس الجزء من التغير في المتغير التابع والذي سببه المتغيرات المستقلة غير المدرجة في نموذج اإلنحدار (2005 ,Weisberg).

"وعلى الرغم من أهمية هذا األسلوب في جميع الدراسات البحثية،إال انه يجب توخي الحذر الشديد عند تطبيقه ألنه غالبا" مايساء فهمه واستخدامه بالشكل الصحيح بسهولة، ويمكن ان يعطي عندها نتائج غير صحيحة ومظللة، خصوصا"اذا لم تراعى الشروط أو اإلفتراضات على البيانات عند تطبيقه ويصبح غير ذي مصداقية في النتائج والتفسير "(الجاعوني, 2008, ص. 239).

نظرا" لكثرة المتغيرات المستقلة المؤثرة على الإصابة بهذا النوع من المرض الرئوي واستكمالا" لما تم ذكره في عينة البحث، فقد اقتصر بحثنا على ثالثة منها والتي نعتقد انها وثيقة الصلة بهذا المرض وهي:

- متغير معدل عدد السكائر المدخنة يوميا )1X )
	- متغير عمر المصاب بالمرض )2X)
	- متغير معدل عدد سنوات التدخين )3X)

وإن البيانات التي توفرت لدينا هي كاآلتي: عدد المصابين معدل عدد السكائر المدخنة يوميا" عمرالمصاب بالمرض معدل عدد سنوات التدخين وإن البيانات التي توفرت لدينا هي كاآلتي: عدد المصابين معدل عدد السكائر المدخنة يوميا" عمرالمصاب بالمرض معدل عدد سنوات التدخين **(X<sub>3</sub>)** (X<sub>2</sub>) (X<sub>1</sub>) (Y) **———————— ——————— ——————————— ———— 27 47 31 2 28 49 28 3 25 50 23 2**  21 51 27 2 **28 51 38 5** 

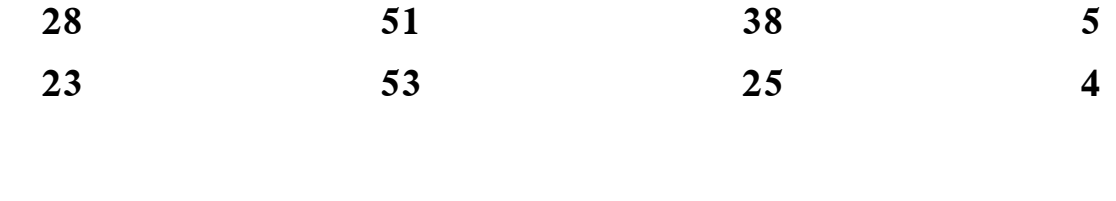

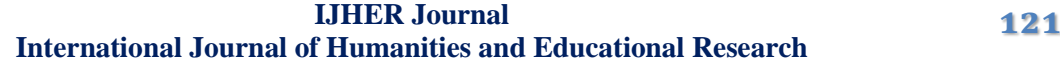

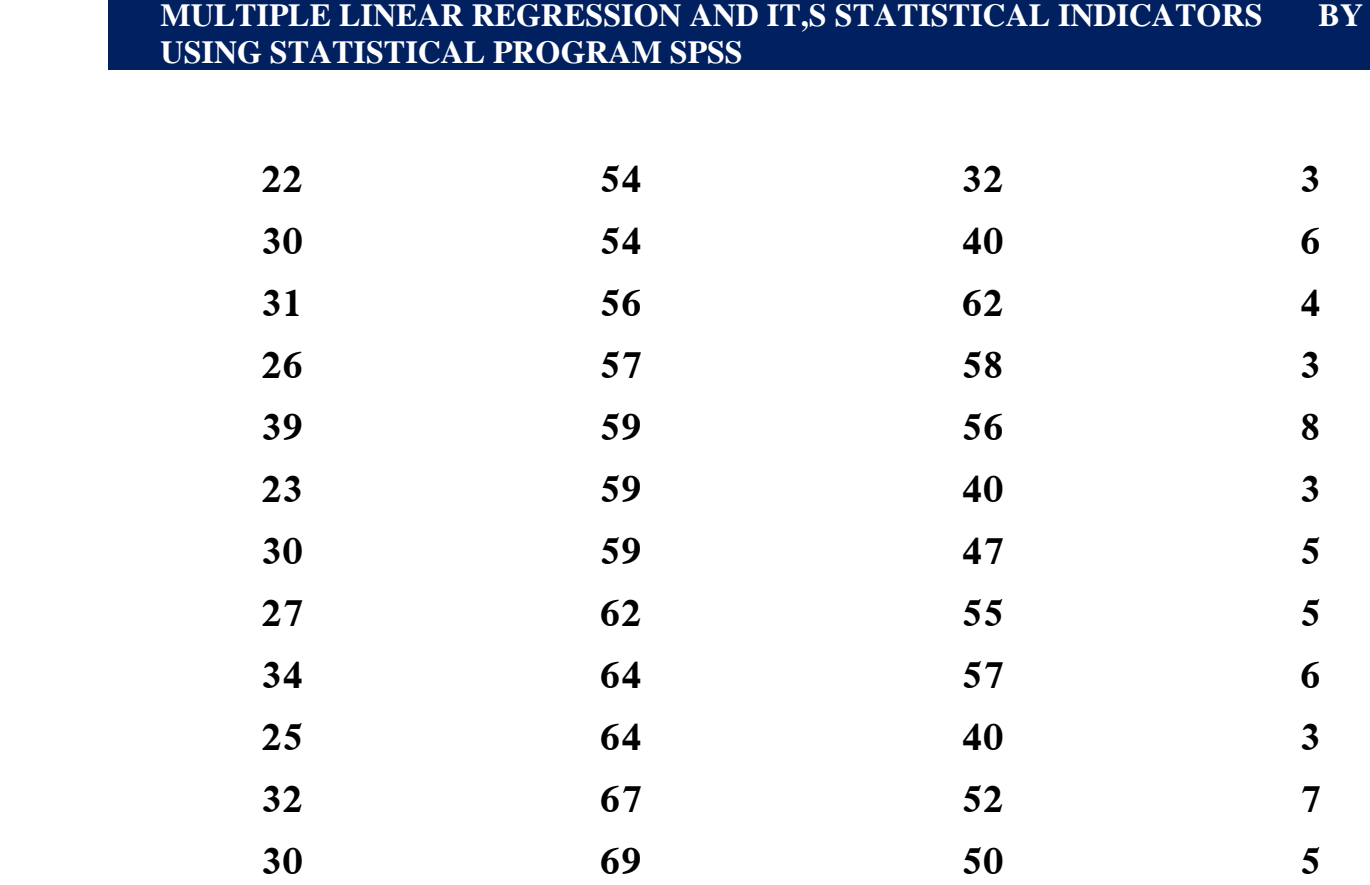

24 النسخة ( Statistical Package of Social Sciences( spss اإلحصائي البرنامج وباستخدام )24 Version )سيتم ادخال البيانات اعاله في متغير اسمه )y ) يمثل المتغير المعتمد، وانشاء ثالث متغيرات اخرى بأسماء (X1،X2 ،X3) تمثل المتغيرات المستقلة، ويتم ذلك من خلال محرر المتغيرات (Variable View) وكما موضح ذلك في أدناه:

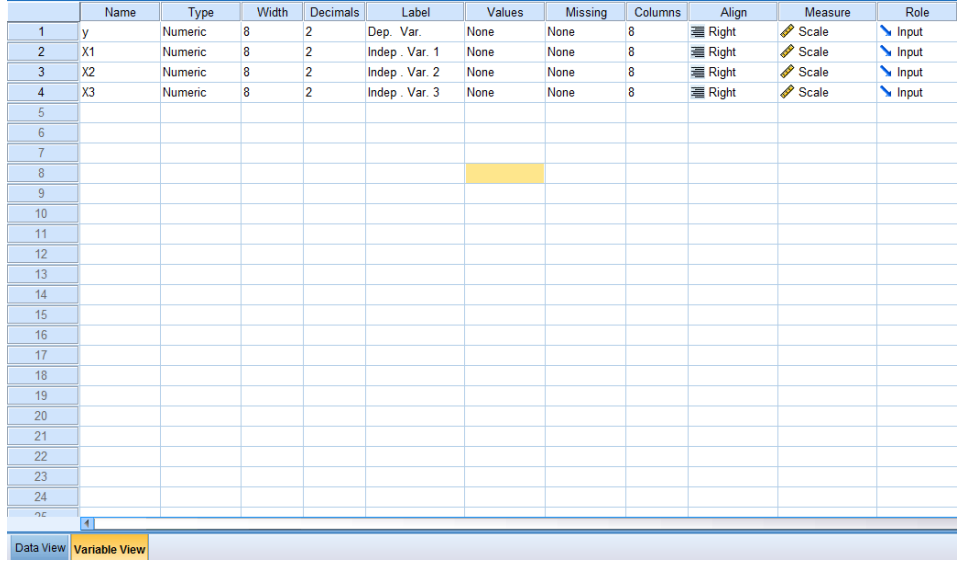

حيث بعد فتح صفحة (Variable View) يتم تخصيص صف لكل متغير في عمود (Name) وفي عمود (Label) نوضح هذه المتغيرات، اما صفحة ( Data View ) والمبينة في ادناه فبعد فتحها نقوم بتثبيت المعلومات فيها على ضوء ماتم تثبيته في صفحة (View Variable )اعاله حيث يكون لكل متغير عمود واحد فيها وكما موضح ذلك في أدناه:

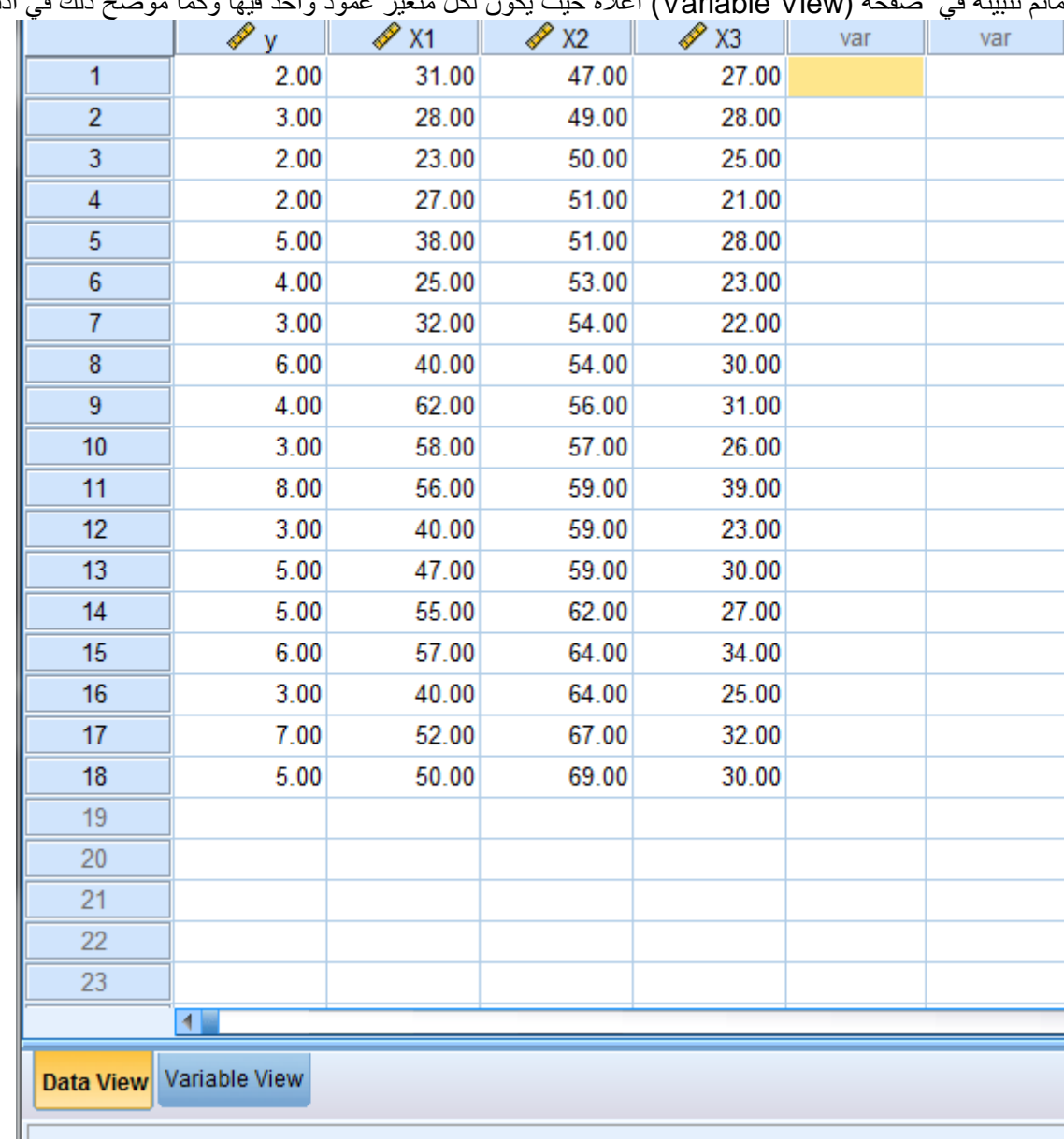

# **استخدام الحزمة اإلحصائية SPSS للحصول على اإلنحدار الخطي المتعدد**

باإلستناد على البيانات المثبتة في أعاله نتبع الخطوات التالية:

من قائمة Analyze نختارRegression فتظهر القائمة التي تحتوي على عدد من انواع اإلنحدار ونختار منها Linear وبالضغط عليها تظهر شاشة جديدة بعنوان Linear Regressionوعندها نقوم بنقل المتغير المعتمد )y )إلى خانة Dependent وكذلك نقل المتغيرات المستقلة )3X، 2X1،X )لخانةIndependent ثم نضغط على األمرStatistics فتظهر شاشة جديدة بعنوان Statistics:Linear Regressionوعندها نختار ونؤشر على .ادناه في مبين وكما Descriptives،Model fit،Confidence intervals،Estimates

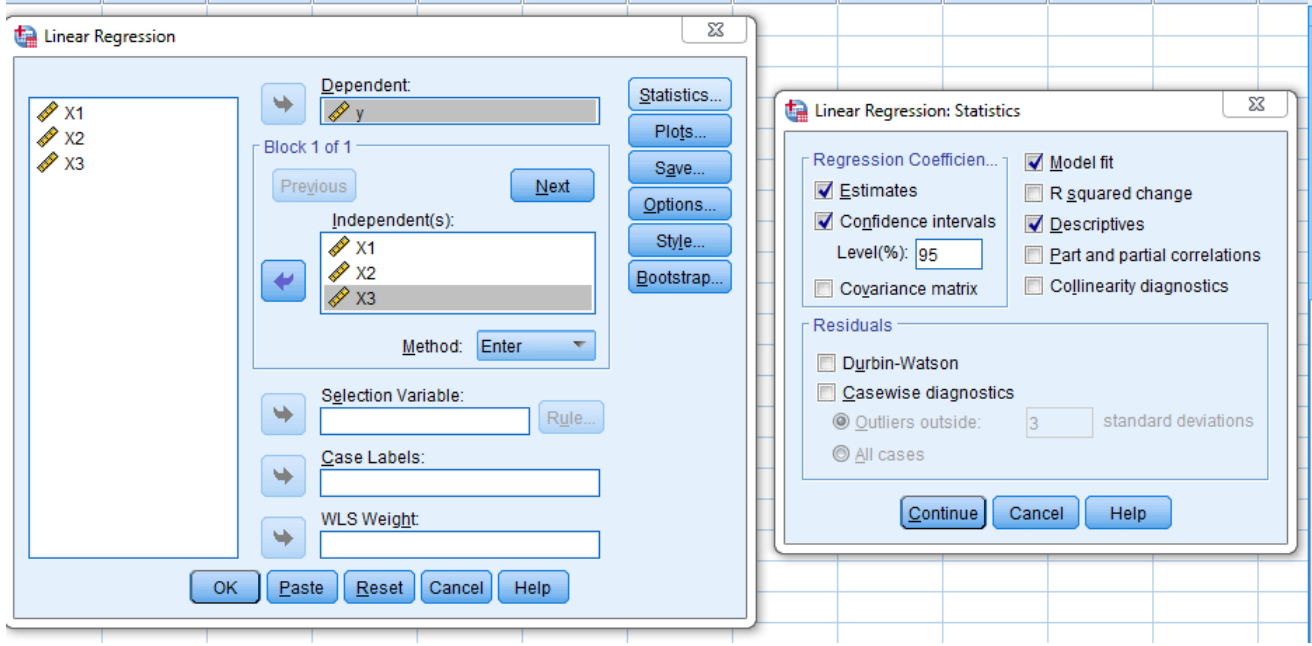

ثم نضغط على Continue وعندها يختفي الشكل األيمن أعاله ويبقى الشكل األيسر لوحده حيث نضغط على األمرPlots فتظهر شاشة جديدة بعنوان Plots:Linear Regressionوفيها نقوم بنقل ZRESID\*للمستطيل الخاص بـ )Y (وايضا"ZPRED \*للمستطيل الخاص بـ )X)، ومن قائمة Plots Residual Standardized نختار كال" من Histogram،plot probability Normal وكما مبين في أدناه:

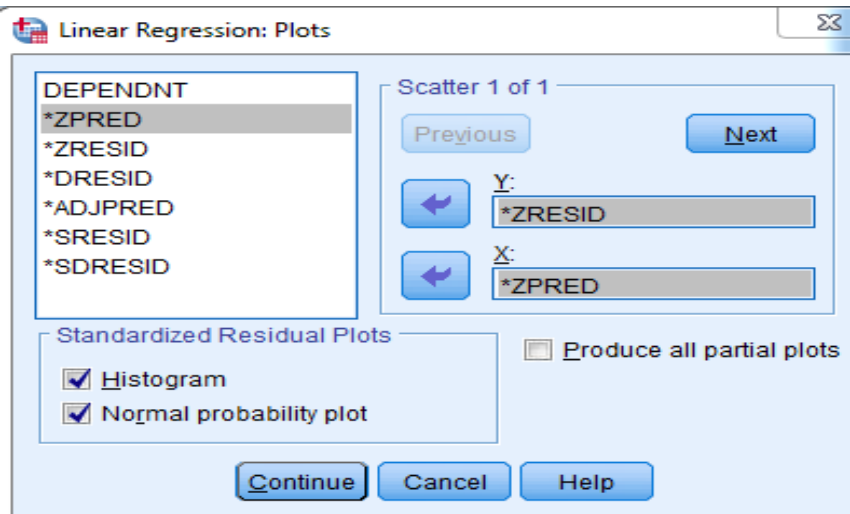

وبعدها نضغط على Continue فنعود للشاشة السابقة ونضغط على الأمر Save تظهر شاشة جديدة بعنوان Save:Linear Regressionومن األمر Distances نختار Mahalanobis وكما مبين في أدناه:

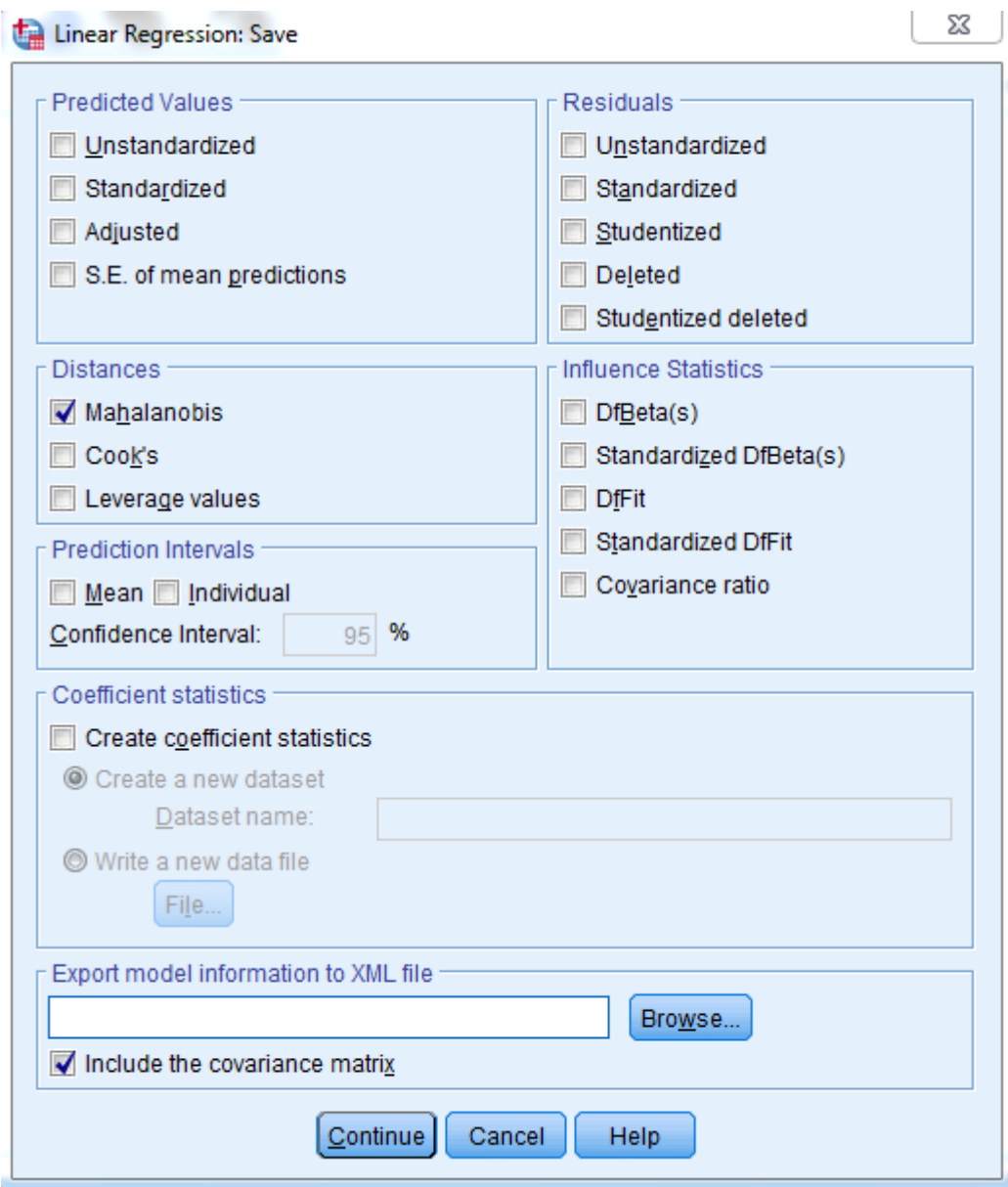

وبعدها نضغط على Continue فنعود للشاشة السابقة، وأخيرا"نضغط على Ok فنحصل على النتائج أو ) الجداول ( التالية:

# $\rightarrow$  Regression

[DataSet1] C:\Users\HP\Desktop\Untitled1.sav

#### **Descriptive Statistics**

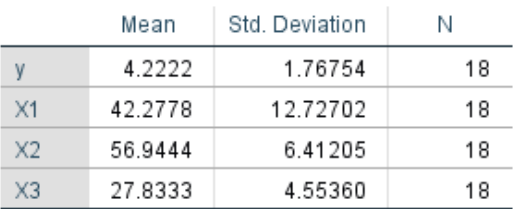

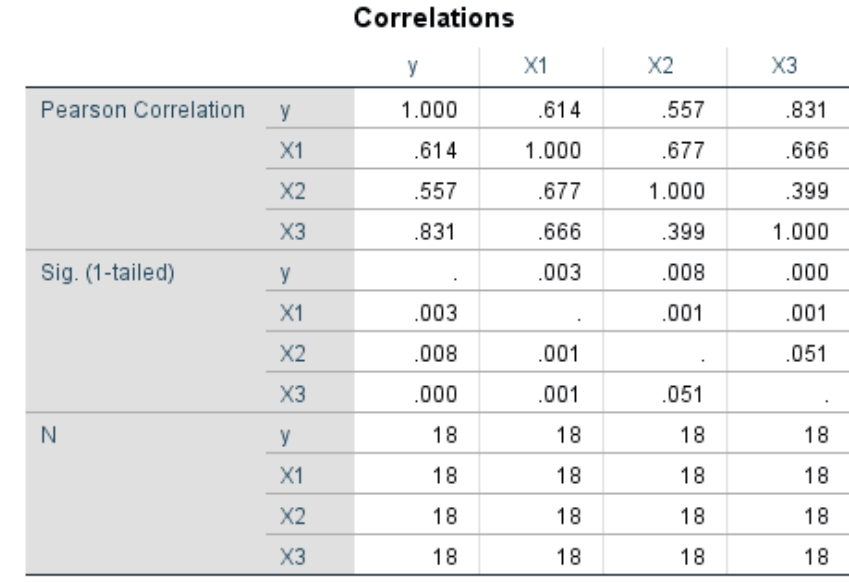

**الجدول األول:**

بعنوان Statistics Descriptive ويوضح لنا المتوسط واإلنحراف المعياري وعدد الحاالت لكل من المتغير المعتمد والمتغيرات المستقلة.

**الجدول الثاني:**

بعنوان Correlationsوهو يمثل مصفوفة اإلرتباط بين جميع المتغيرات وايضا"معنوية اإلرتباط ويالحظ أنه اليوجد ارتباط تام بين المتغيرات المستقلة بعضها بالبعض اآلخر.

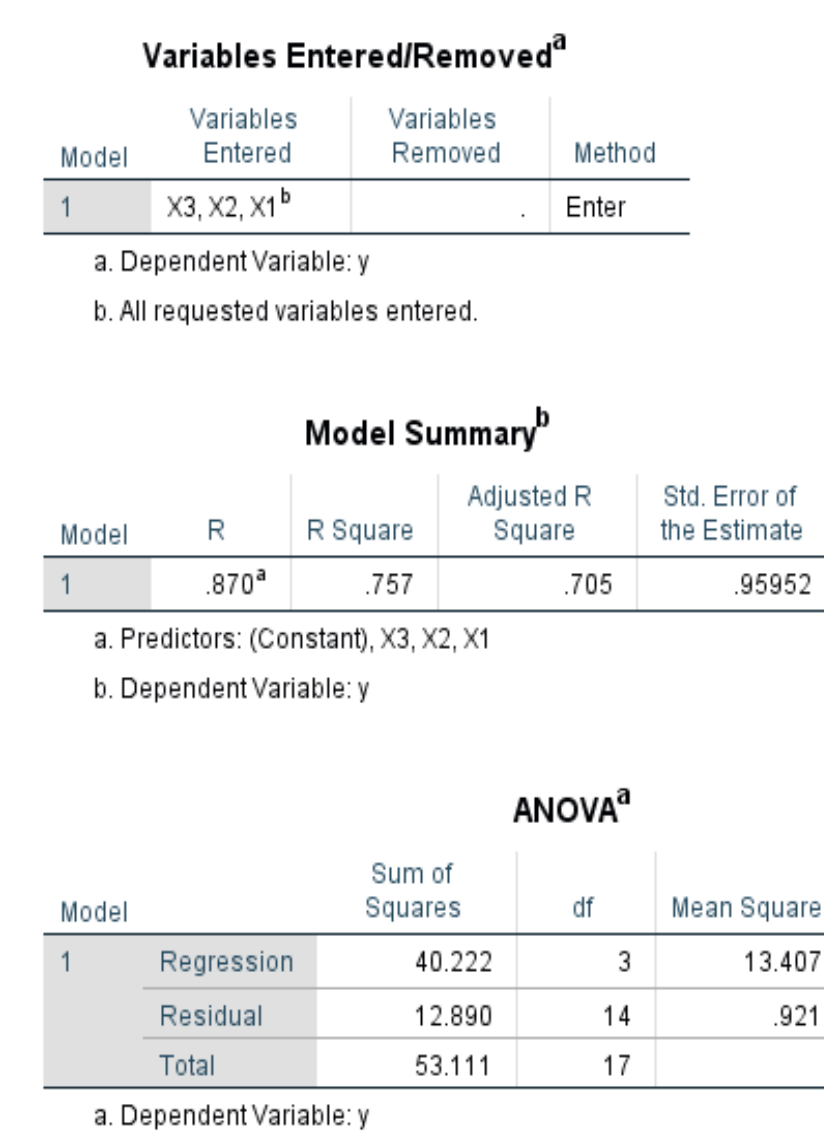

b. Predictors: (Constant), X3, X2, X1

**الجدول الثالث:**

Sig.

 $.000<sup>b</sup>$ 

بعنوان Removed/Entered Variables ويضم اسماء المتغيرات التي دخلت في معادلة اإلنحدار وهي المتغيرات المستقلة )3X، 2X1،X )والمتغيرات التي استبعدت من الدخول في المعادلة وهنا في الطريقة المعيارية التي استخدمت في هذا البحث ال تستبعد المتغيرات.

**الجدول الرابع:**

بعنوان Summary Model يحتوي على بعض المقاييس والتي تم حسابها للنموذج المقدر وهي:

.1 قيمة معامل اإلرتباط المتعدد 0.870=R وهو عالي 0

F

.921

14.562

- .2 قيمة مربع معامل اإلرتباط المتعدد)معامل التحديد Determination of Coefficient )0.757=2R ويوضح النسبة المئوية لمجموع تأثير المتغيرات المستقلة (الداخلة في النموذج ) مجتمعة والتي تصل إلى76% في المتغير التابع وهذا يفسر أن النموذج المقترح هو نموذج جيد.
	- 3. تحديد مربع معامل الإرتباط المعدل Adjusted R-2 ويستخدم لنفس الغرض السابق ولكن بشكل ادق.
- 4 تعيين خطأ التقدير(الخطأ المعياري للتقدير)Std. Error of the Estimate ومقداره هنا0.960 وكلما قل دل ذلك على جودة النموذج المقدر.

# **الجدول الخامس:** يحتوي على نتائج تحليل التباين ANOVA إلختبار معنوية اإلنحدار المتعدد حيث:

فرض العدم 0H Hypothesis Null: اإلنحدار غير معنوي.

الفرض البديل 1H Hypothesis Alternative: اإلنحدار معنوي.

حيث يتبين من الجدول اعاله ان 0.000=Value-P or.Sig وهي اقل من مستوى المعنوية والتي تم تحديدها بـ0.05 لذا سنرفض فرض العدم ونقبل الفرض البديل وهو ان اإلنحدار معنوي والذي يعني بأنه توجد عالقة مابين المتغيرات المستقلة والمتغير التابع.

# Coefficients<sup>a</sup>

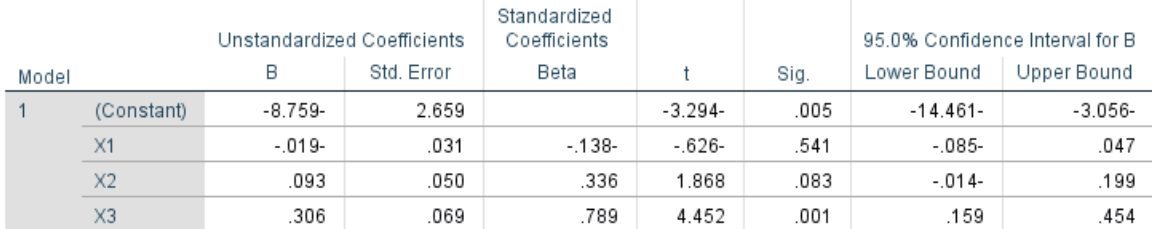

a. Dependent Variable: y

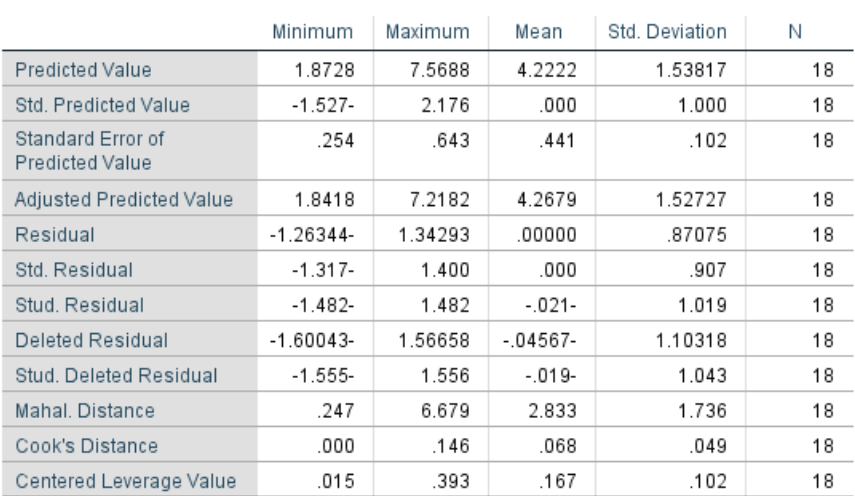

#### Residuals Statistics<sup>a</sup>

a. Dependent Variable: y

### **الجدول السادس:**

بعنوانCoefficients ومنه نحصل على:

- .1 معادلة خط اإلنحدار المقدرة وخطأ التقدير)الخطأ المعياري للتقدير( لكل معامل وذلك من العمود Coefficients Unstandarized حيث ان معادلة خط اإلنحدار المتعدد المقدرة هي: 3X2+0.306X0.093  $\hat{y}$  = -8.759 - 0.019 X1+
- .2 لتحديد اي من المتغيرات المستقلة يكون معنويا"ويكون سببا" في معنوية تحليل اإلنحدار ننظر إلى عمود .Sig نجد ان المتغير المستقل(3X ( يكون معنويا" ألن الـ .Sig له تساوي0.001 وهي اقل من مستوى المعنوية والتي تم تحديدها بـ .0.05

**الجدول السابع:**

بعنوان Statistics Residuals ويستخدم لمعرفة بعض المقاييس اإلحصائية الخاصة بالبواقي.

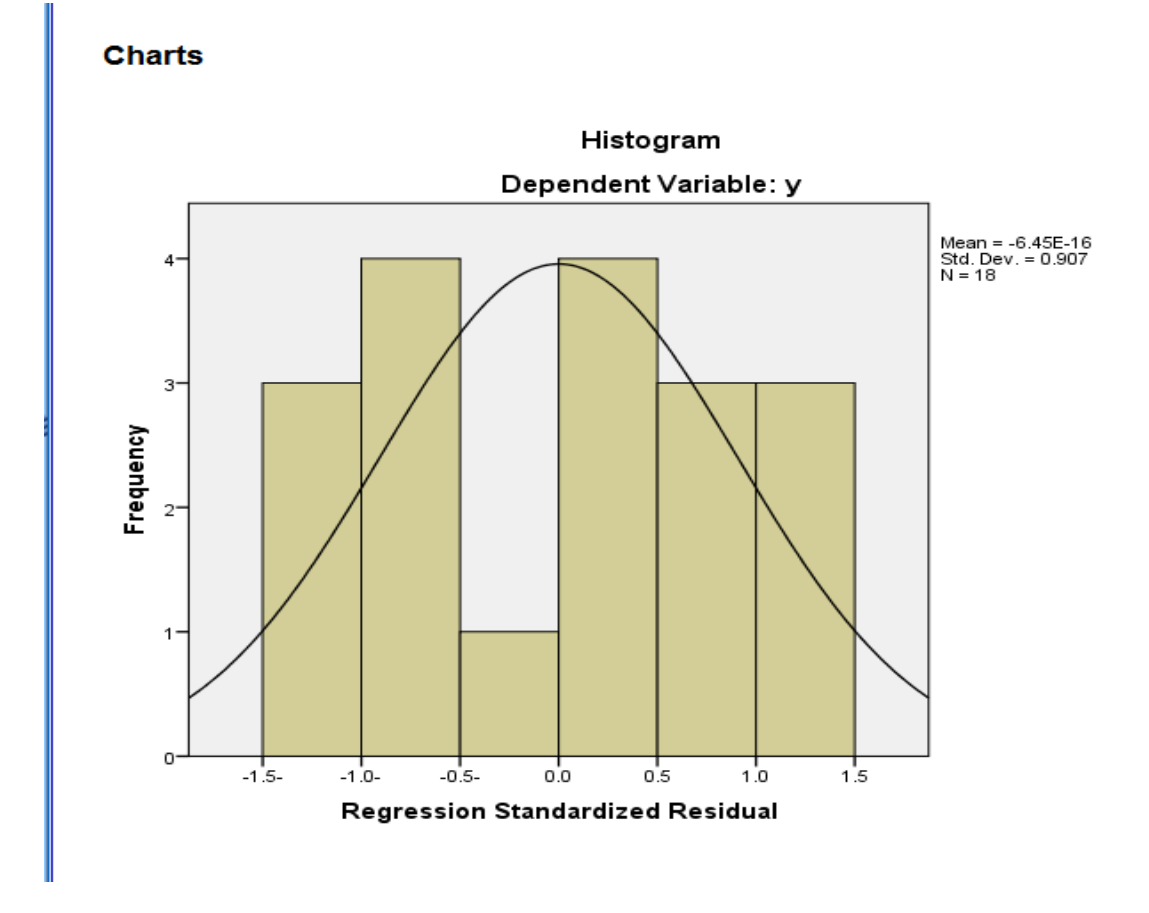

**الشكل البياني:** وهوالمدرج التكراري ويستخدم للتعرف هل ان البيانات تتوزع حسب التوزيع الطبيعي Distribution Normal ام ال , حيث يبين الشكل اعاله ان البيانات فعال" تتبع التوزيع الطبيعي.

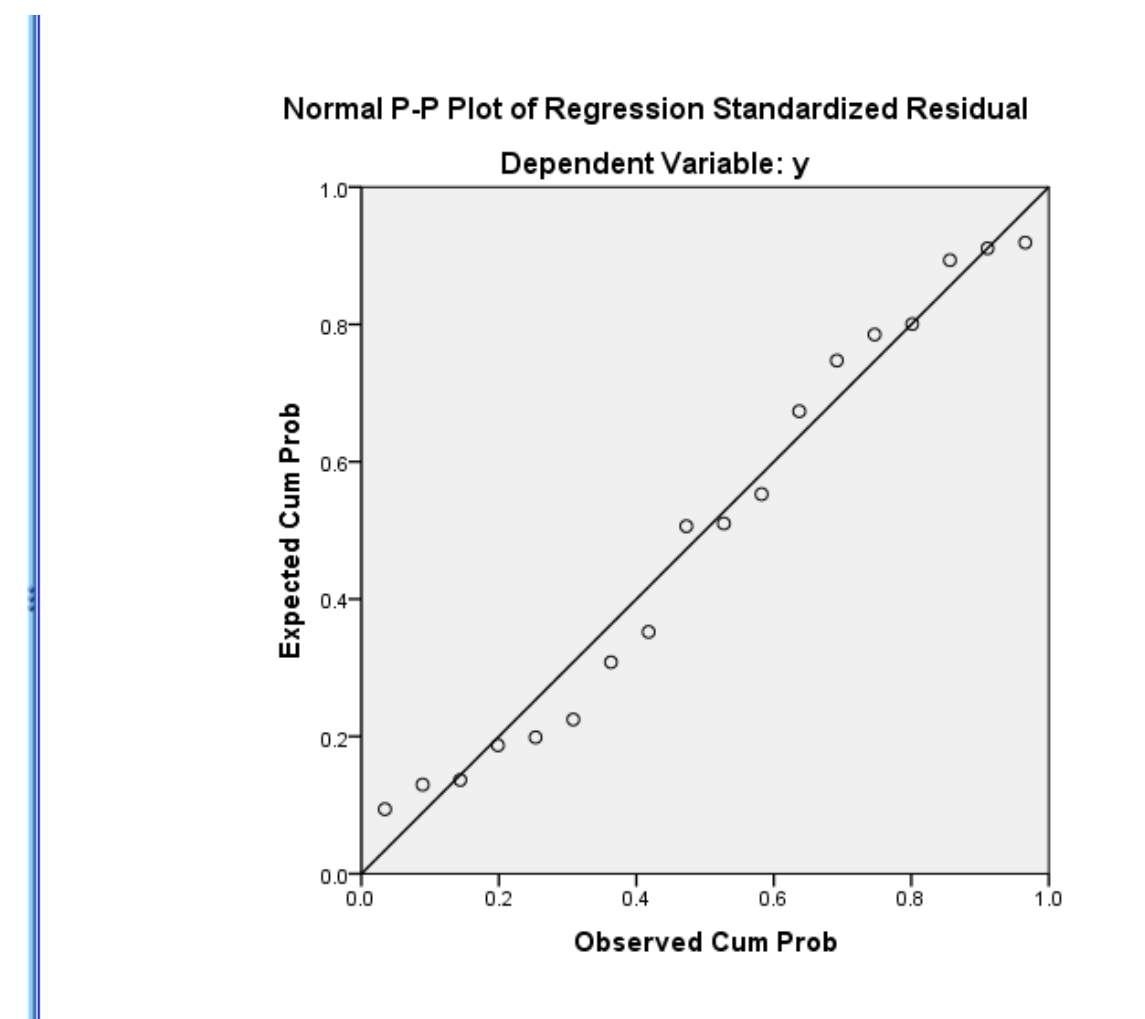

**الشكل البياني:**

يبين هل ان البواقي تتبع التوزيع الطبيعي ام ال، حيث يتبين من الشكل ان النقاط تتوزع بالقرب من خط اإلنحدار وبالنتيجة فإن البيانات (البواقي) تتبع التوزيع الطبيعي.

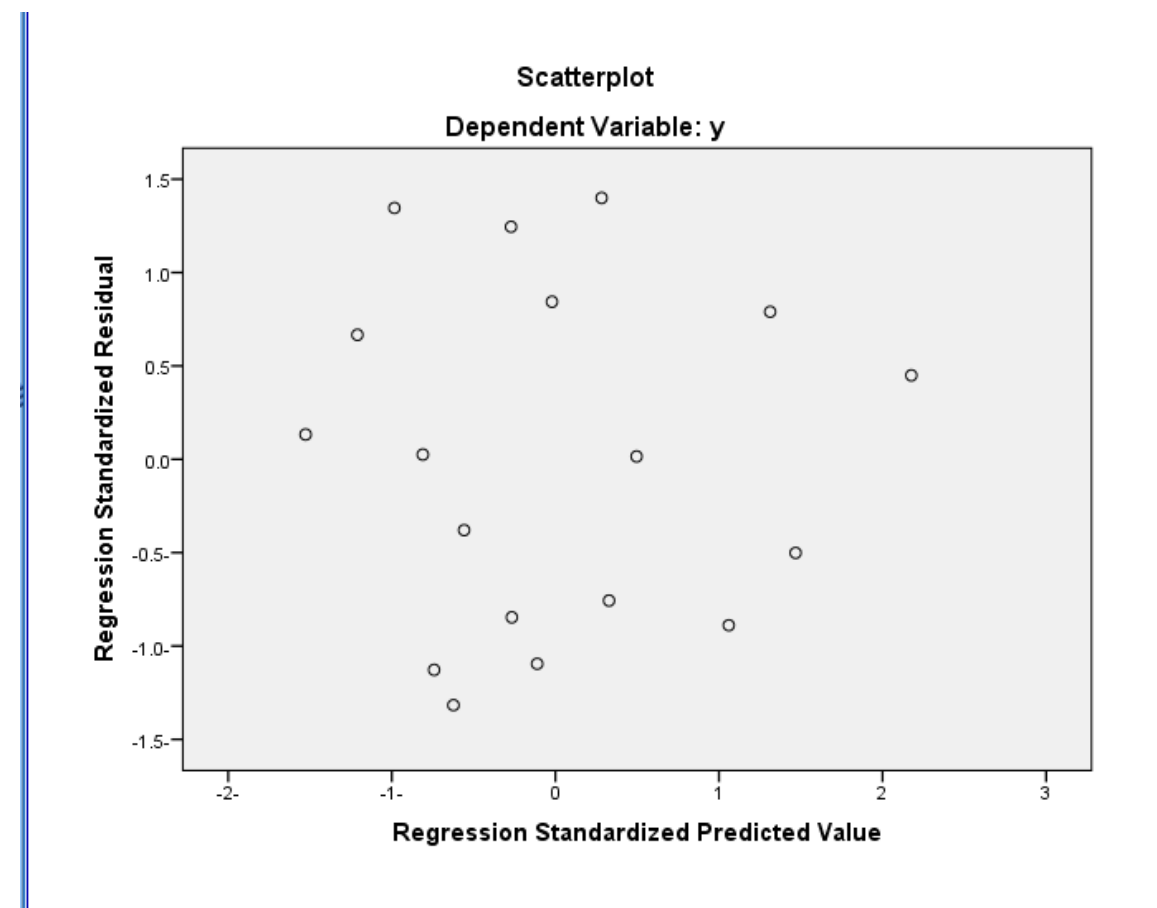

**الشكل البياني:**

يمثل شكل االنتشار للبواقي مع القيم المتوقعة ومنه يتضح عدم وجود نمط معين النتشار النقاط في الشكل وهذا يتسق ويتناسب مع شرط الخطية.

وبالعودة لملف البيانات نجد أنه قد اضيف متغير جديد هو )1\_MAH )وذلك ألننا طبقنا اختبار Mahalanobis وهو اختبار احصائي يستخدم للتعرف على وجود القيم المتطرفة في حالة تعدد المتغيرات حيث نقوم بمقارنة قيم هذا المتغير بقيمة Square-Chi عند درجة حرية 3=-1n ومستوى معنوية مثال" 0.005 فنجد ان 12.84 = Square-Chi بينما نالحظ ان جميع قيم المتغير هي اقل من هذه القيمة لذا فإنه اليوجد قيم متطرفة متعددة، وكما مبين ذلك في الجدول التالي.

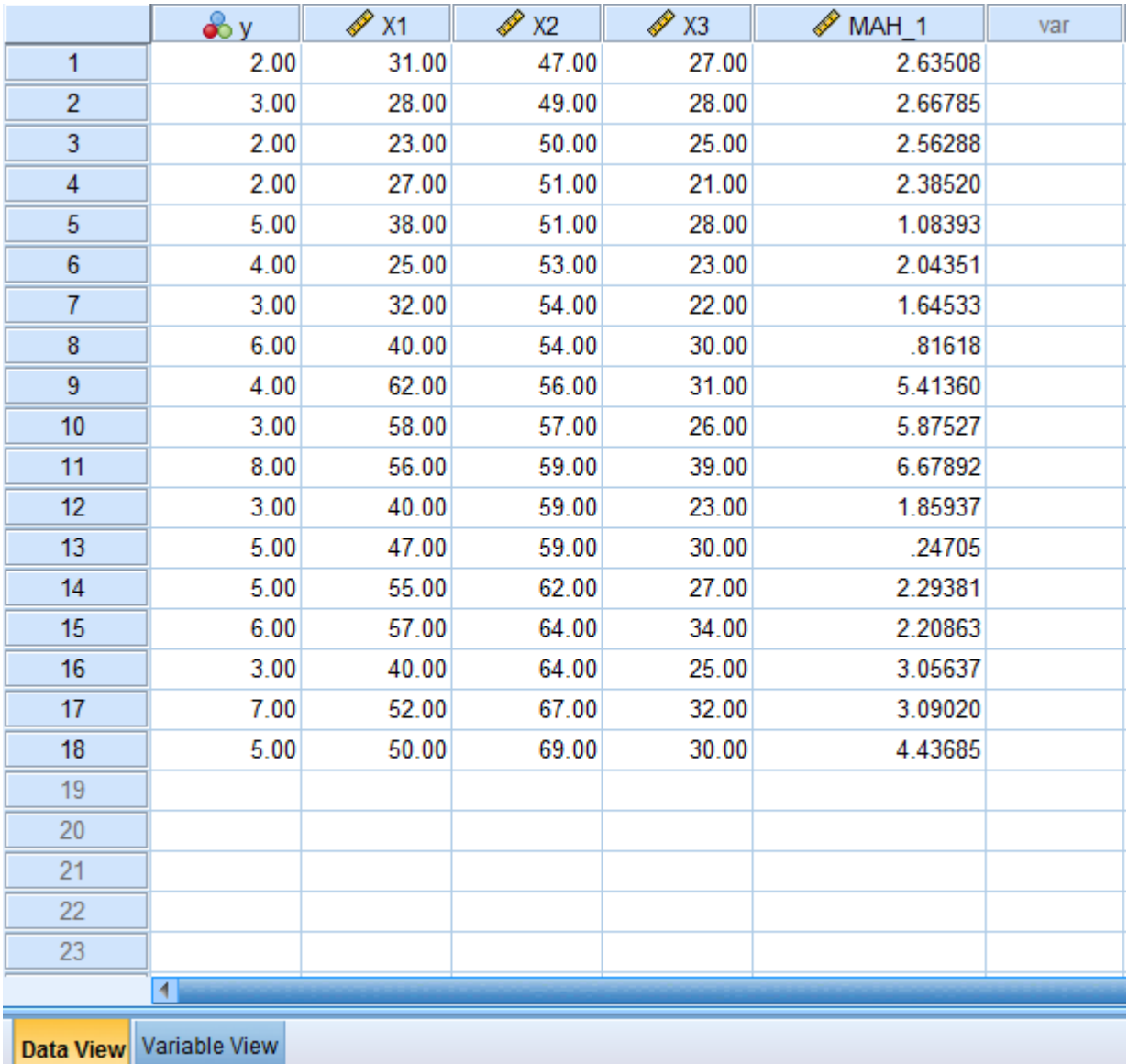

#### **اإلستنتاجات والتوصيات**

**االستنتاجات**

- .1 الحظنا عدم وجود ارتباط تام أو ارتباط عالي بين المتغيرات المستقلة بعضها بالبعض األخر مما يدل على عدم وجود مشكلة التعدد الخطي Multicollinearity بينها.
- .2 النسبة المئوية لمجموع تأثير المتغيرات الثالثة المستقلة الداخلة في النموذج بلغت %76 في المتغير التابع مما يدل على جودة النموذج الذي تم التوصل اليه وان أكثر المتغيرات المستقلة تأثيرا"في معنوية تحليل اإلنحدار هو المتغير المستقل 3X( متغير معدل عدد سنوات التدخين(.
- 3. تبين من الجانب العملي ومن خلال الأشكال الثلاثة بأن البيانات التي تم استخدامها تتبع التوزيع الطبيعي Normalityوالخطية Linearity والتجانس Homoscedasticity وكذلك البواقي Residuals تتبع ايضا" التوزيع الطبيعي وتميزت بإستقلاليتها.

- .4 شكل االنتشار للبواقي مع القيم المتوقعة يبين عدم وجود نمط معين النتشار النقاط وهذا يتسق ويتناسب مع شرط الخطية ويؤكد عدم وجود قيم متطرفة،ومن خالل اختبار ماهاالنوبس Mahalanobis تبين فعال"عدم وجود قيم شاذة أو متطرفة في البيانات
- .5 من خالل جدول ANOVA تبين أن اإلنحدار معنوي بدرجة عالية مما يدل على وجود عالقة قوية بين المتغيرات المستقلة والمتغير التابع أو المعتمد.

**التوصيات**

- .1 التشجيع على استخدام أسلوب اإلنحدارالخطي المتعدد عند دراسة تأثير عدة متغيرات مستقلة على متغير معتمد وذلك لكثرة وداللة المعلومات والنتائج التي يوفرها هذا األسلوب.
- .2 عند وجود العديد من المتغيرات المستقلة يعتقد انها تؤثر على متغيرمعتمد فمن الضروري اختيار المتغيرات ذات التأثير الأكبر على المتغير المعتمد وجعل بقية المتغيرات ضمن الخطأ العشوائي.
- .3 التوسع في استخدام البرنامج اإلحصائي spss في دراسة بحوث اإلنحدارالخطي المتعدد لما له من امكانية في المساعدة على استخراج المؤشرات اإلحصائية المطلوبة في هذا النوع من البحوث.
	- .4 ضرورة مراعاة توفر شروط وافتراضات اإلنحدارالخطي المتعدد في البيانات المستخدمة في التحليل.

ا**لمراجع**

**المراجع العربية**

- ابو سدرة, فتحي صالح,والكيخيا، نجاة رشيد. )1999(. اإلحصاء واإلقتصاد القياسي. منشورات المركز القومي للدراسات والبحوث العلمية. دار الكتب الوطنية.
- الجاعوني، فريد خليل. )2008). أسلوب تحليل اإلنحدارالخطي المتعدد في دراسة اهم المتغيرات اإلقتصادية والإجتماعية والديمغرافية المؤثرة في معدل الولادات الكلية(دراسة تطبيقية من واقع بيانات تقريرالتنمية البشرية لعام2006 لـ 177دولة). مجلة جامعة دمشق للعلوم الإقتصادية والقانونية, 24 (2 ), 239.

- المشهداني، محمود حسن،وهرمز، امير حنا. (1989). الأحصاء. بيت الحكمة للنشروالترجمة والتوزيع.

المراجع الأجنبية

Weisberg, S. (2005). Applied linear regression (3rd ed.). John Wiley&sons.